## **Die Nuki Bridge an Ihrem SMART HOME by hornbach Gateway anlernen:**

Mit der Integration der Nuki Bridge und der daran verbundenen Türschlösser können Sie den Status Ihrer Schlösser in der SMART HOME by hornbach Anwendung in Expertenregeln verwenden.

- **1.** Öffnen Sie die SMART HOME by hornbach App oder verwenden Sie die Browseranwendung unter [https://www.smarthomebyhornbach.](https://www.smarthomebyhornbach.at)at
- 2. Klicken Sie auf das Plus-Symbol in der Ecke oben rechts und nachfolgend auf den Begriff "Gerät".

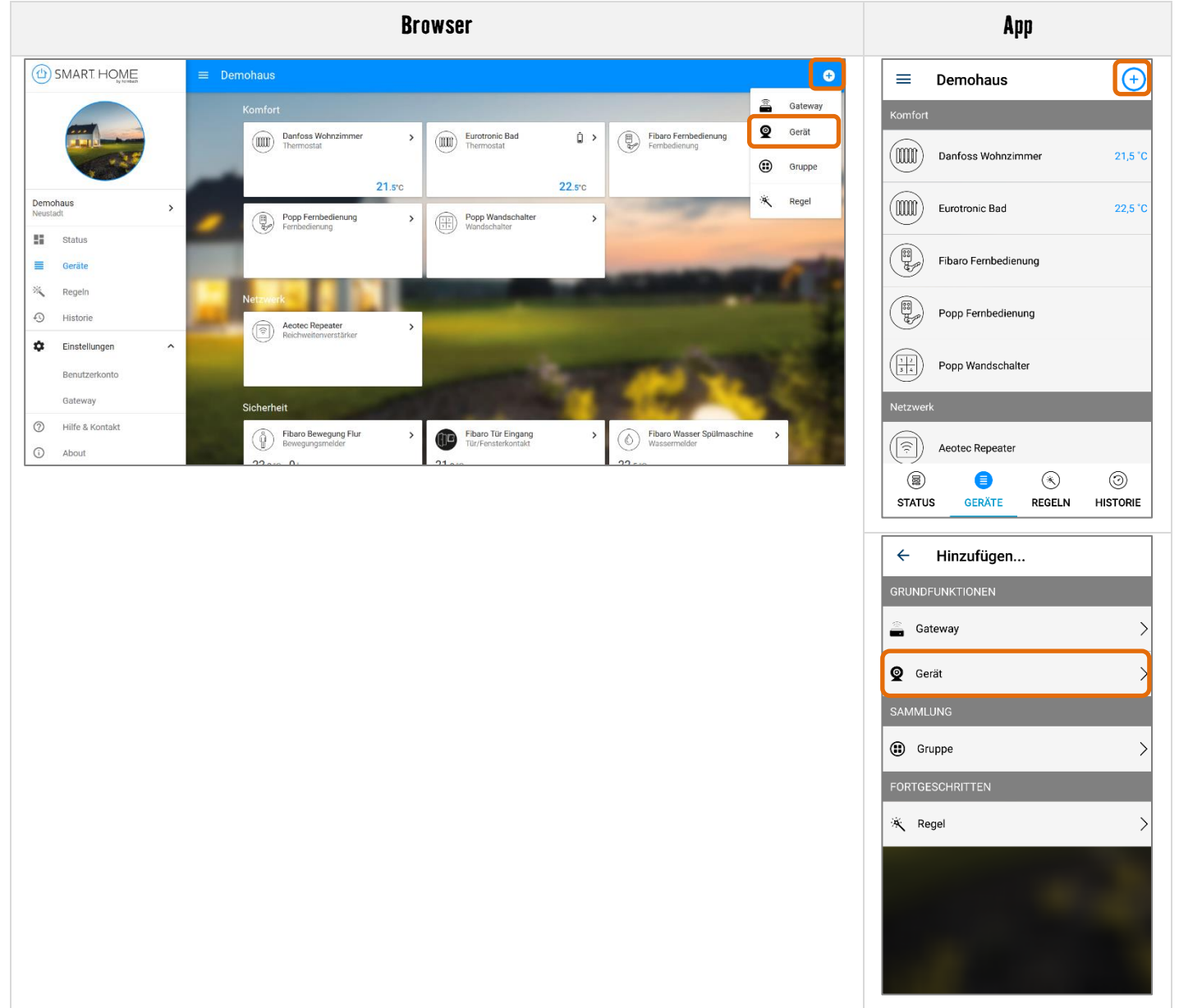

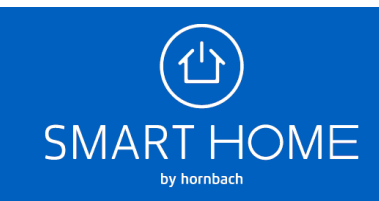

**3.** Wählen Sie die Nuki Bridge aus. Stellen Sie sicher, dass Ihr Nuki Türschloss bereits mit Ihrer Bridge verbunden ist und aktivieren Sie in der Nuki App "API Schnellverbindung" und "HTTP API" für Ihre Bridge. Sie können jetzt die Nuki Bridge mit dem Gateway verbinden, indem Sie das (+) Symbol drücken und einmal den Button in der Mitte der Bridge betätigen.

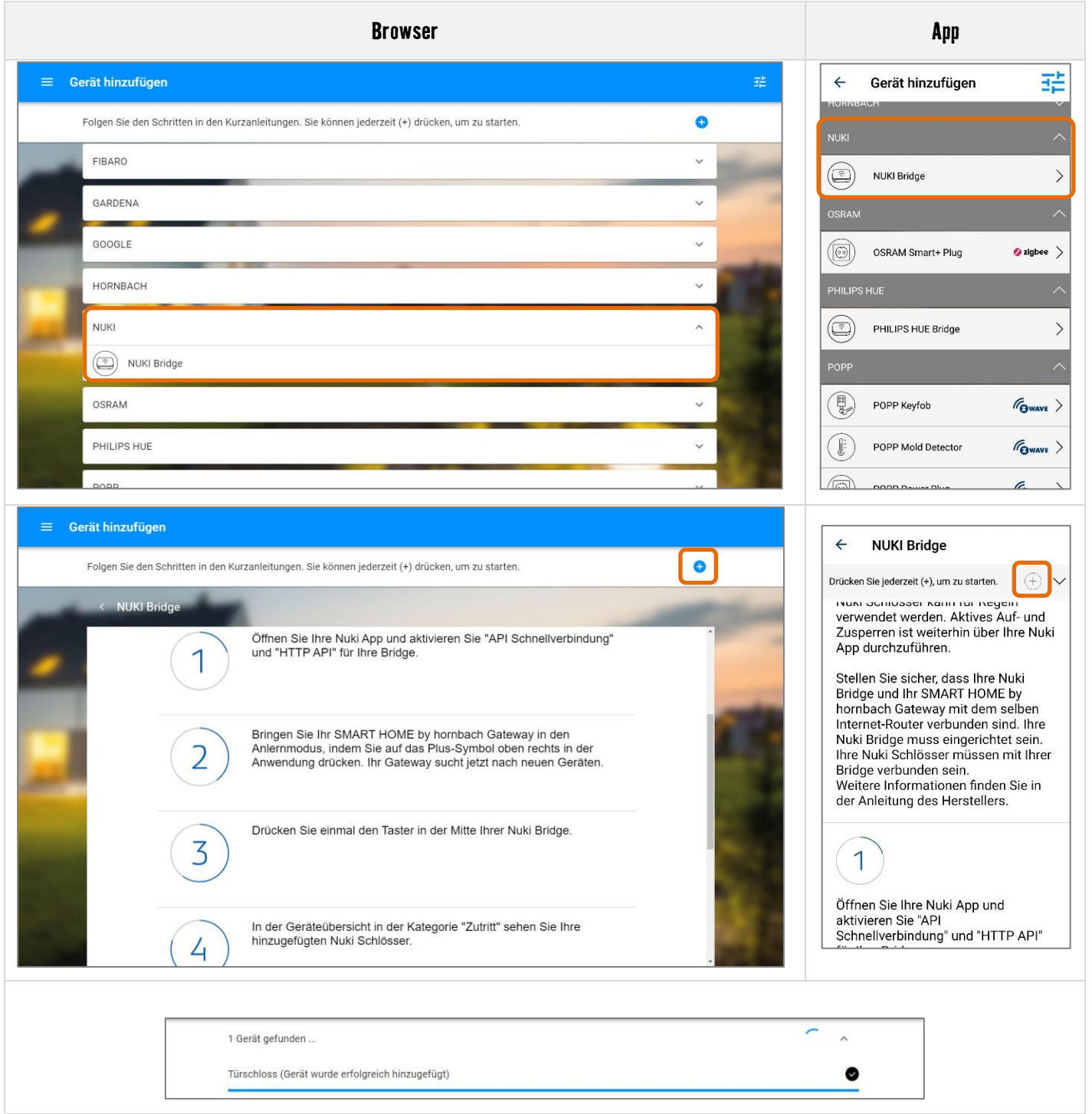

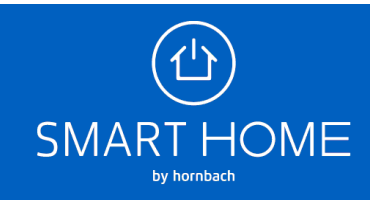

**4.** In der Geräteübersicht sehen Sie das hinzugefügte Schloss. Hier sehen Sie den Status des Schlosses, die Historie und Sie können Regeln erstellen.

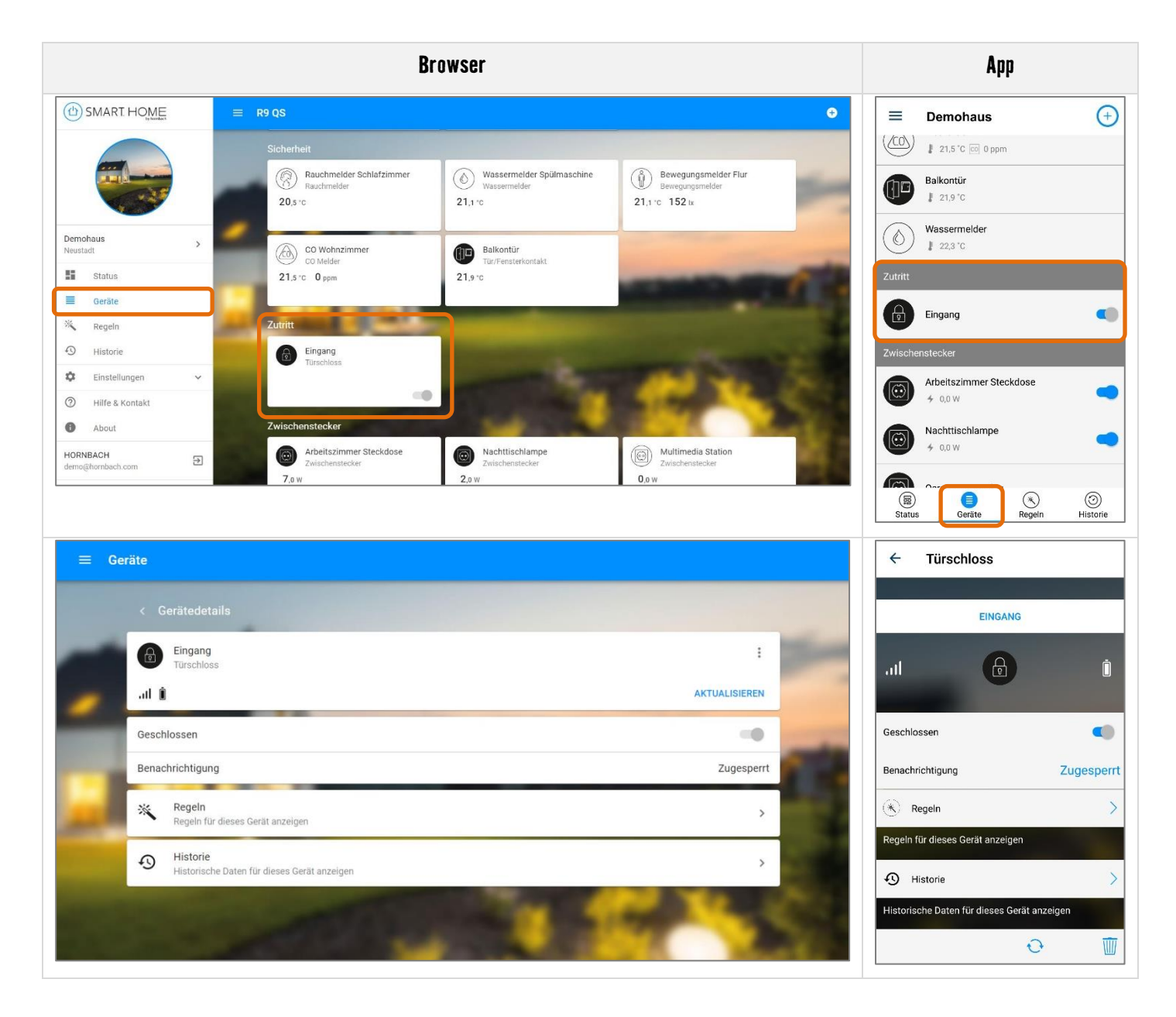

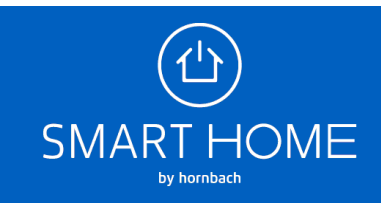

**5.** Erstellen Sie Expertenregeln für Ihr Türschloss. Aktivieren Sie beispielsweise die Beleuchtung in Ihrem Eingangsbereich, wenn Sie die Tür entriegeln.

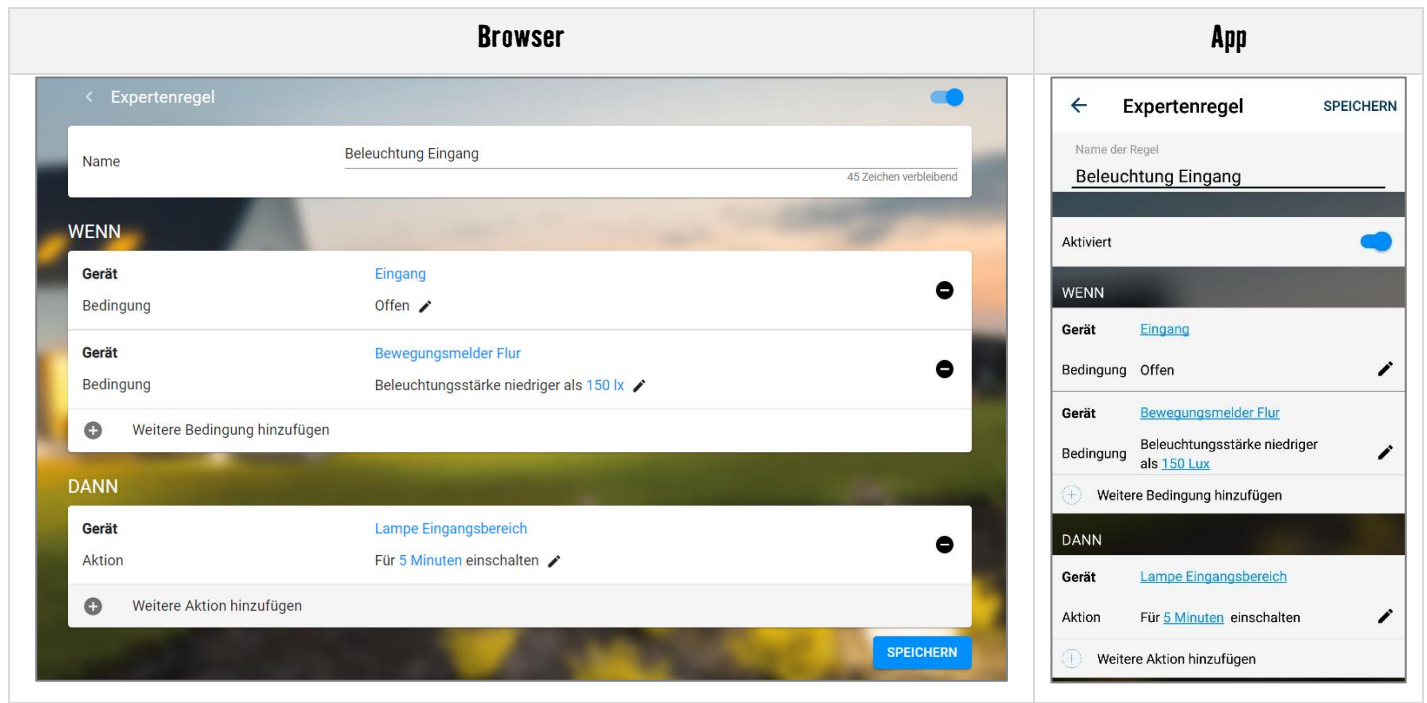

**6.** Wenn Sie das Schloss wieder entfernen möchten, wählen Sie den Menüpunkt Gateway bzw. Gateway bearbeiten aus und klicken Sie dann auf "Partner". Hier können Sie die Nuki Bridge von Ihrem Gateway entfernen. Mit der Bridge werden auch alle Schlösser entfernt.

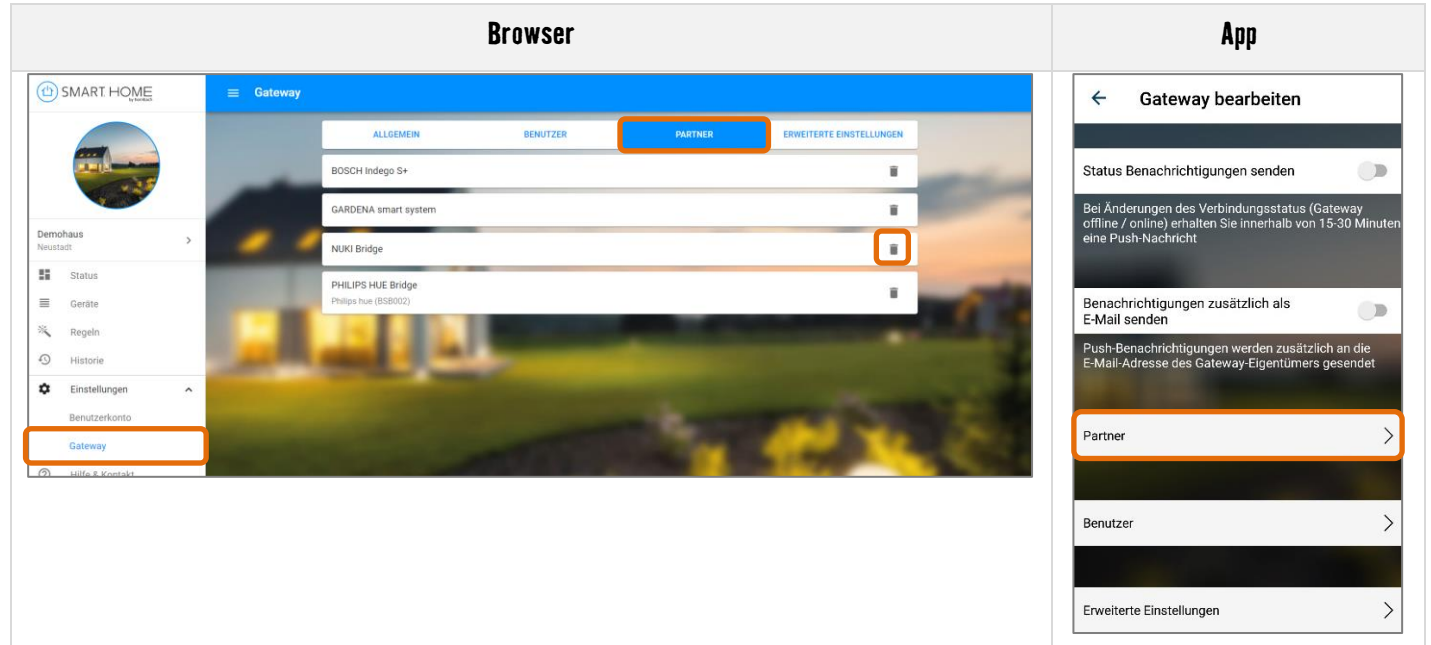

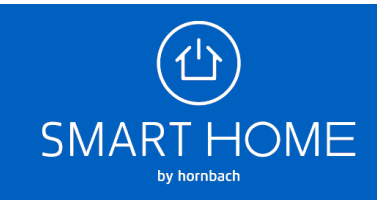

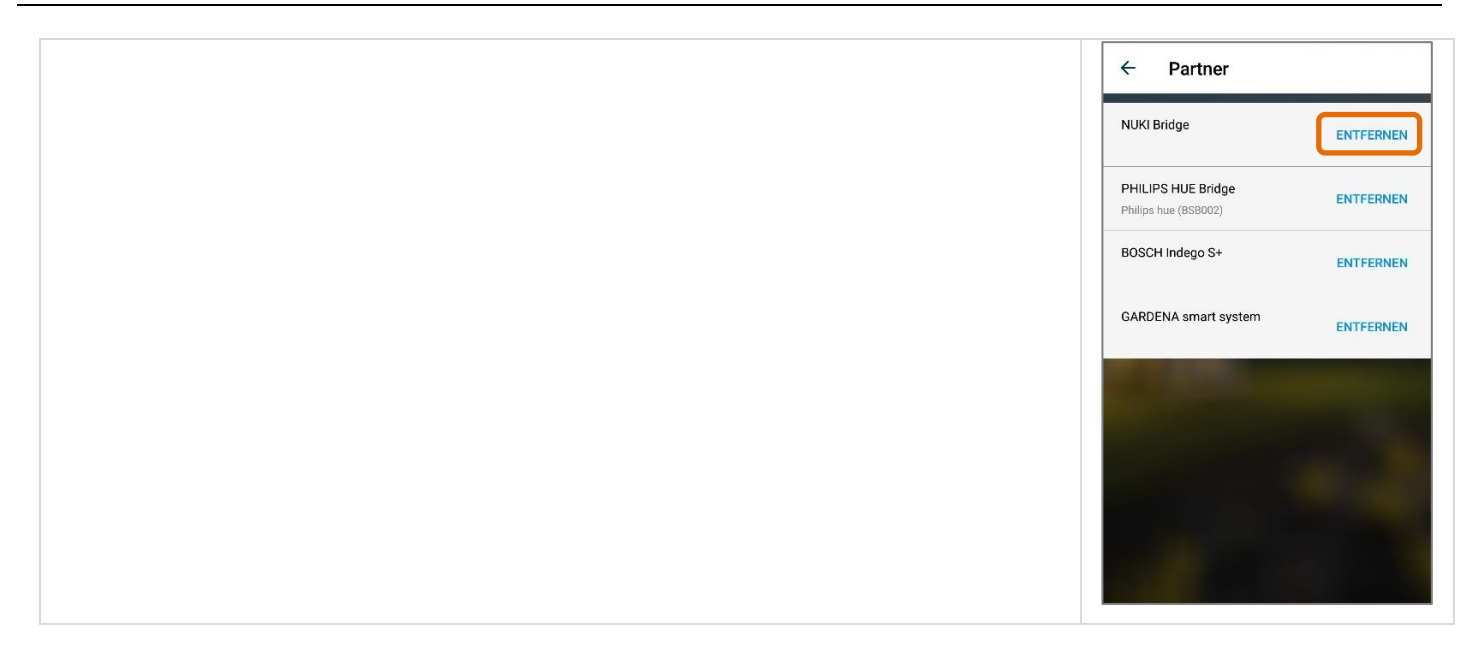

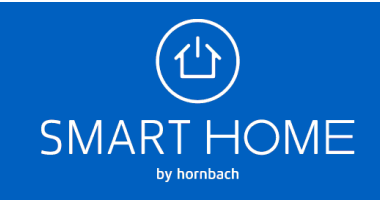